## クロームブックがログインできない場合の方法

## ①「別アカウントでログイン」をおします。

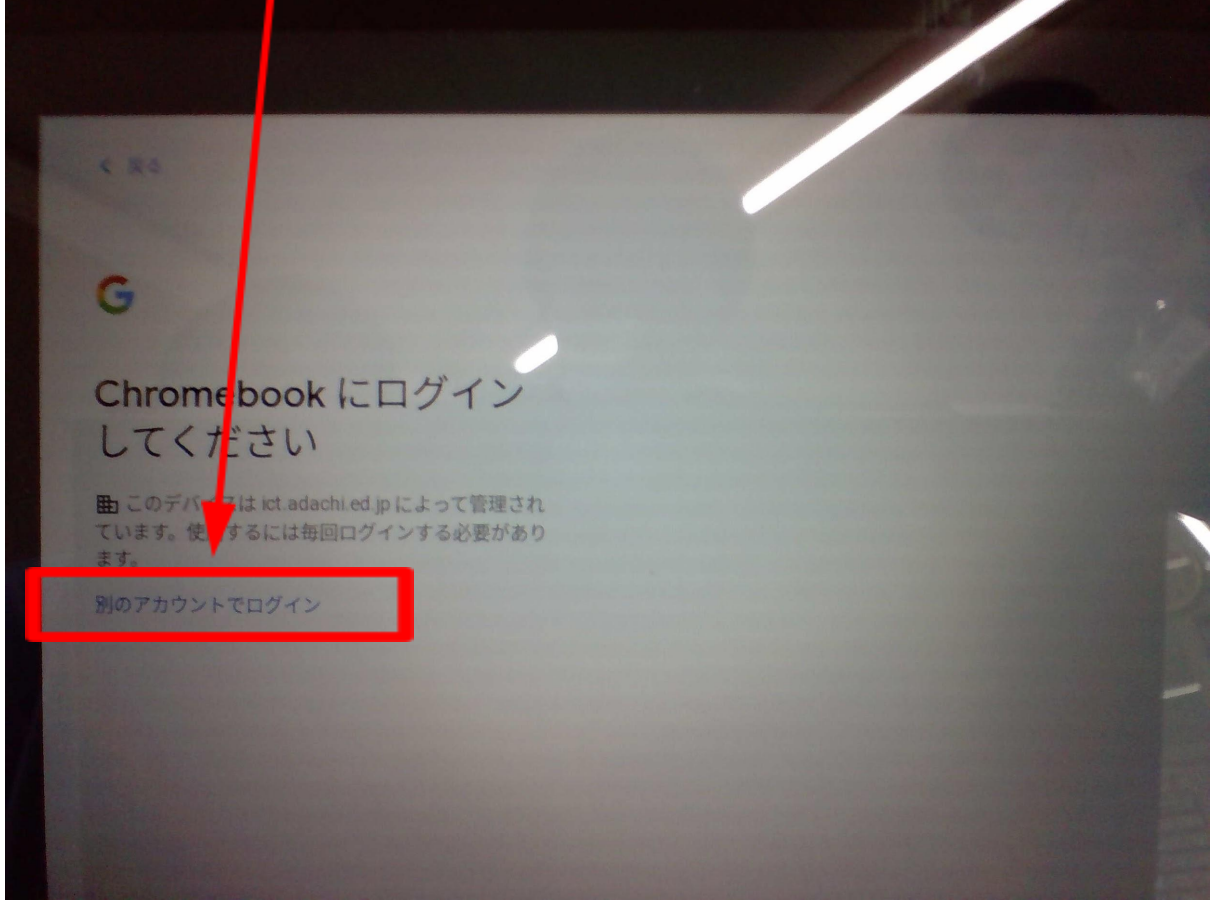

②「メールアドレスを入力してください」に学校から配布された「アカウント名」を 入力する。

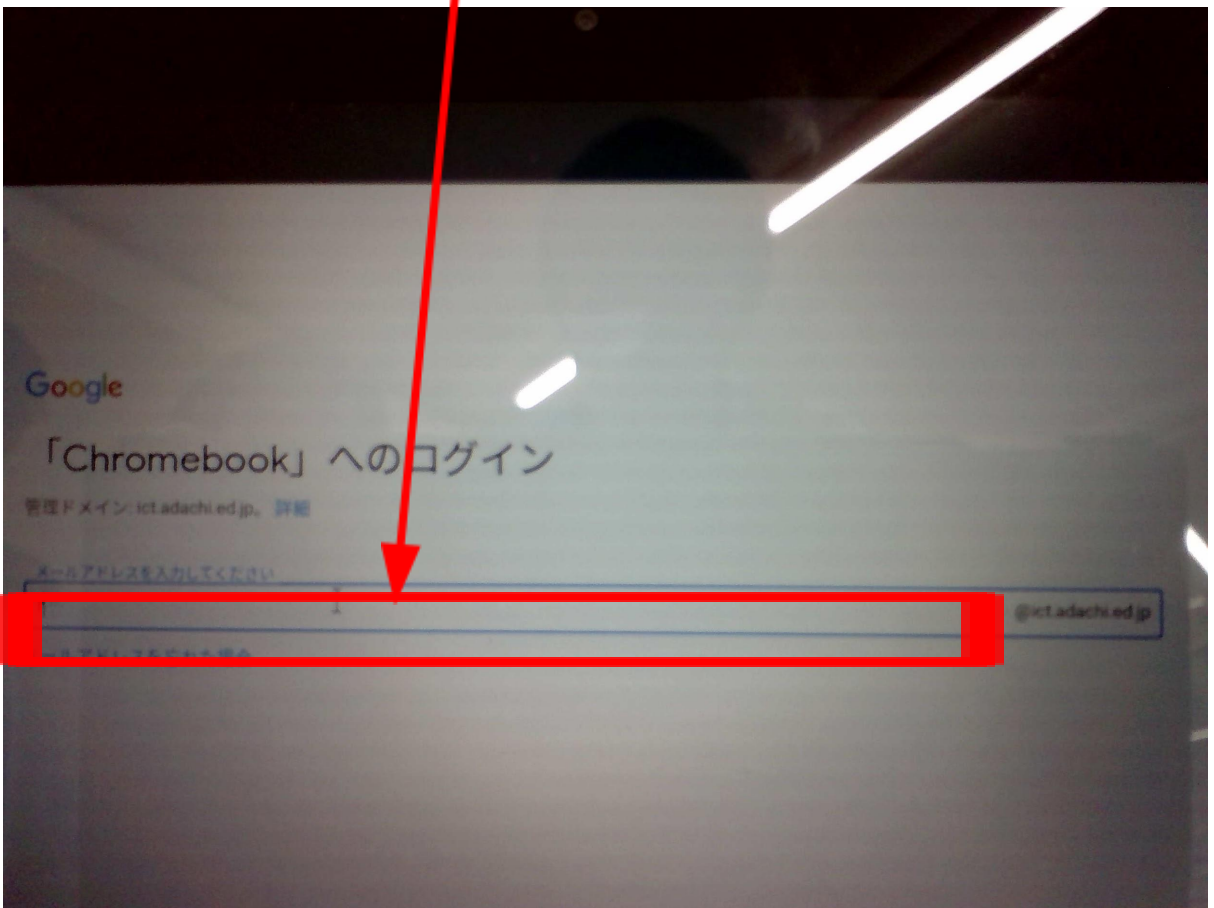

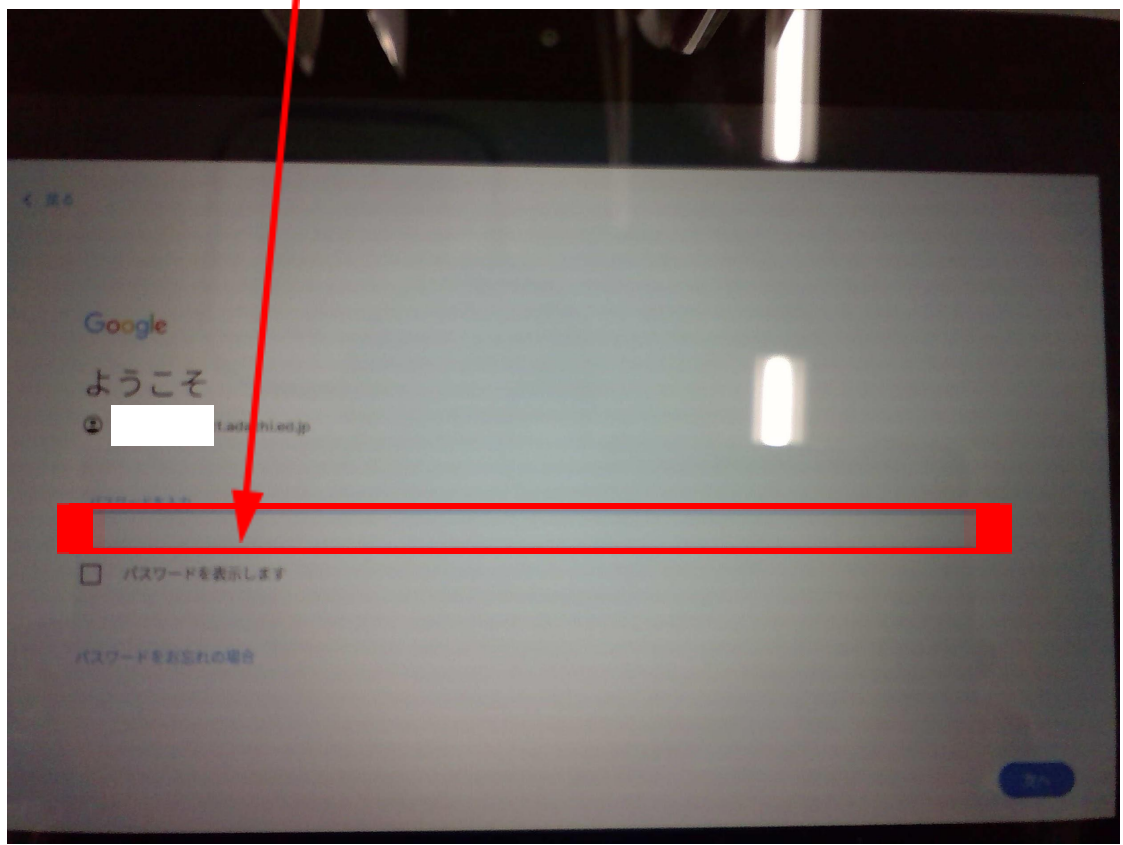

「パスワード入力」のところに学校から配布された「パスワード」を入力する。

④「古いパスワードを入力」と求められたら「パスワードを忘れた場合」をクリックす る。

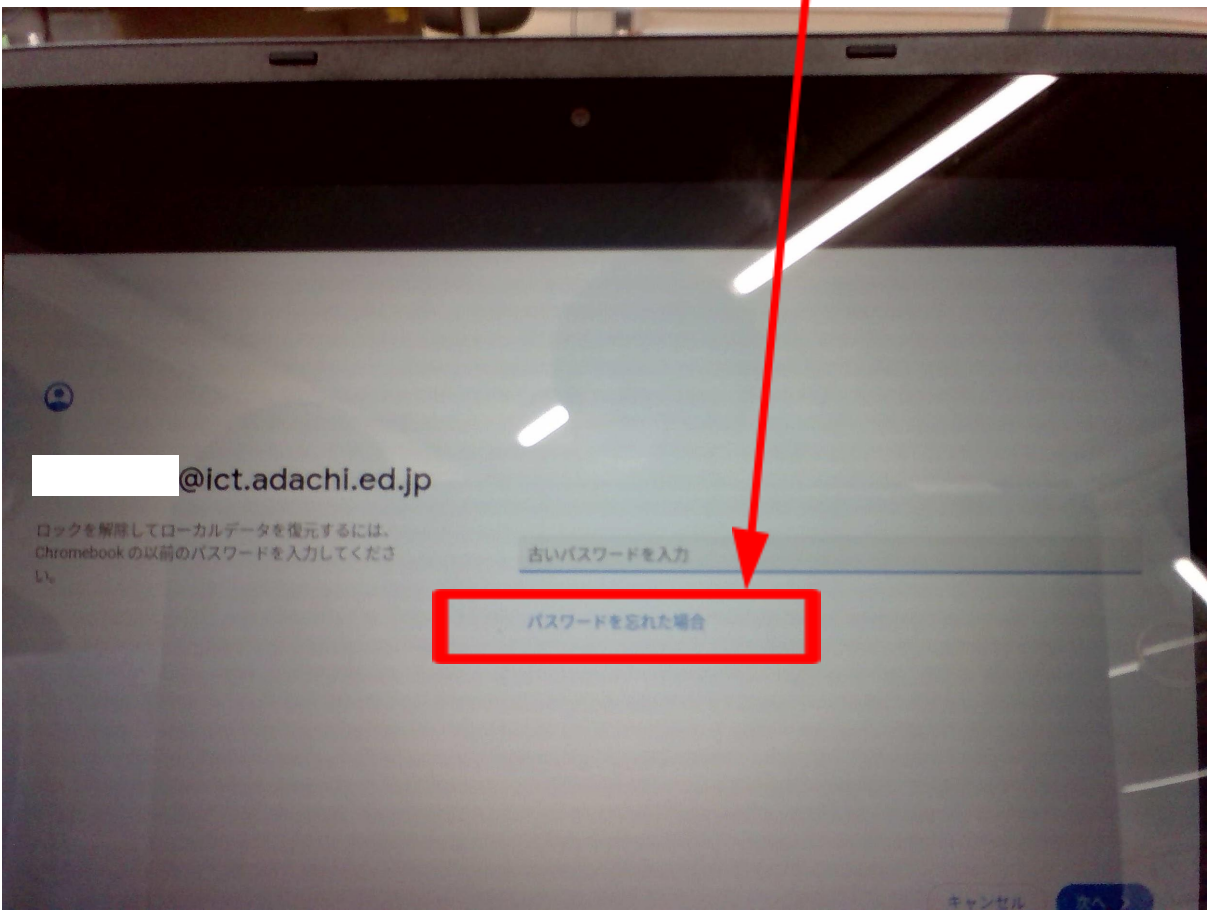

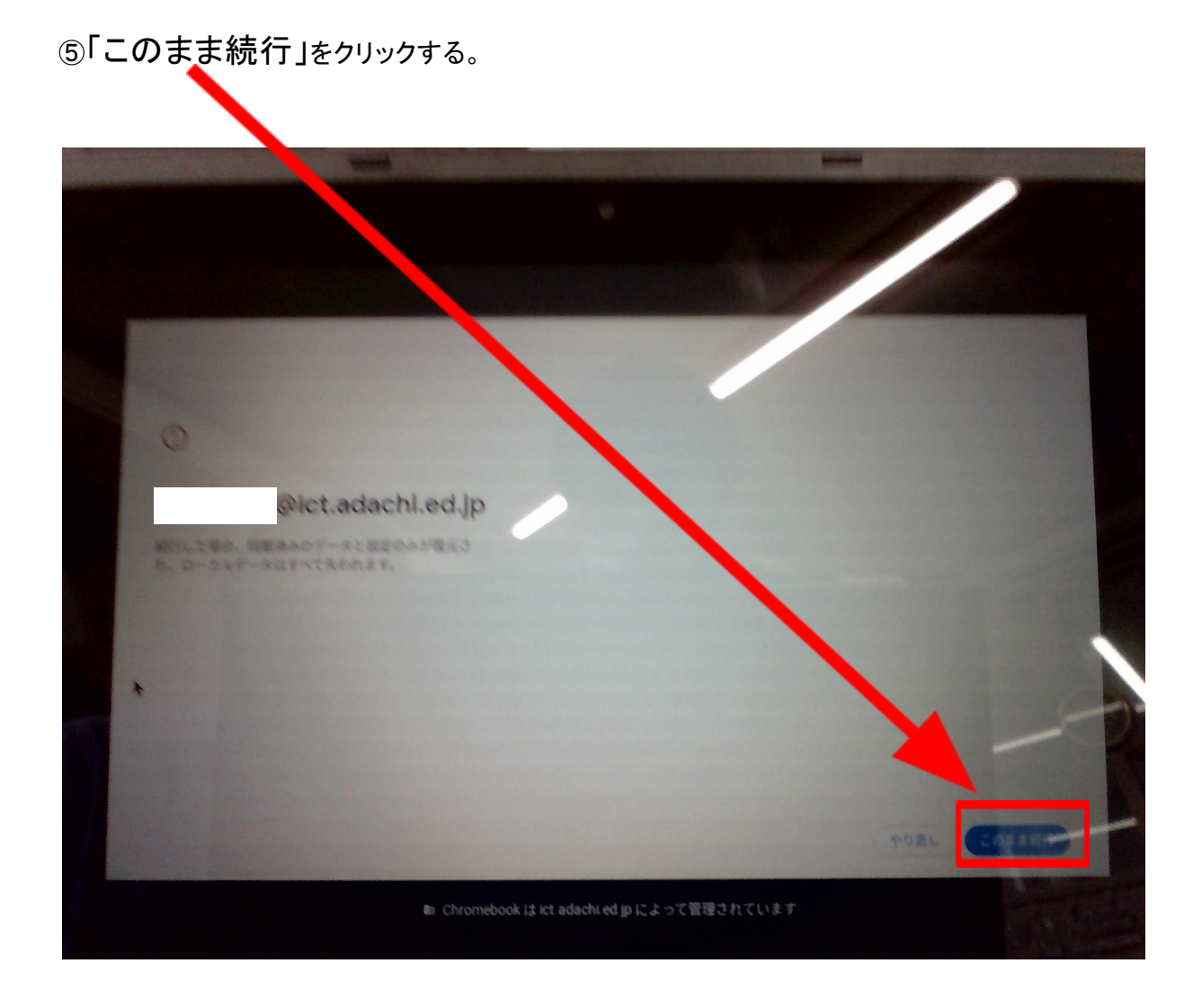

⑥ログイン完了